## **WORLDI INF WWW**

# **Collegate il terminale ad una connessione internet a banda larga**

### **Importante: Siete sicuri di essere pronti per l'installazione del terminale? Seguite con attenzione i seguenti punti di questa lista di controllo.**

Affinché possiate utilizzare il vostro terminale con la tecnologia Internet a banda larga (ADSL o TV via cavo), assicuratevi che siano soddisfatte le seguenti condizioni. In caso di domande rivolgetevi al vostro elettricista o tecnico di rete.

#### **1. PRESA ETHERNET**

Il vostro terminale può essere collegato ad una presa Ethernet (RJ45), che supporta DNS e DHCP e consente libero accesso ad Internet.

### **2. CONNESSIONE INTERNET** Se la vostra rete attuale è protetta da

un sistema di difesa firewall, occorre garantire che il vostro terminale possa collegarsi liberamente ad internet. Il terminale si connette automaticamente ed esegue gli aggiornamenti del servizio durante gli orari di lavoro non attivi.

#### **3. SOLO INDIRIZZO IP LIBERO**

La vostra connessione Internet dispone di un solo indirizzo IP libero, ma desiderate collegare più a parecchi, p. es. un PC ed un terminale. Per ampliare la vostra connessione Internet potete utilizzarecomponenti (come router, ecc.), ottenibili ad un prezzo conveniente, che vi permettono di allacciare vari apparecchi periferici.

**Per ulteriori domande sulla connessione a banda larga rivolgetevi agli specialisti al seguente numero di telefono: 0800 111 600.**

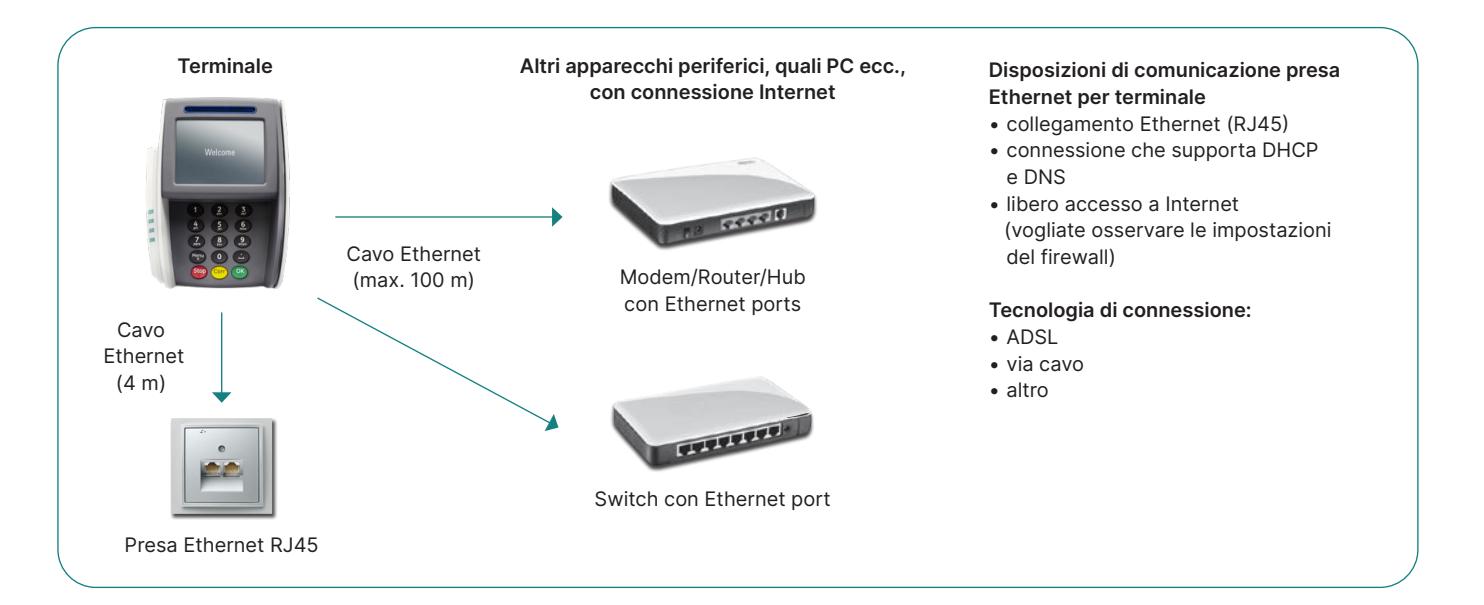

#### **Se la vostra connessione a Internet è protetta da un sistema firewall locale o da quello del vostro Internet-Provider, è indispensabile liberare l'accesso ai seguenti indirizzi IP!**

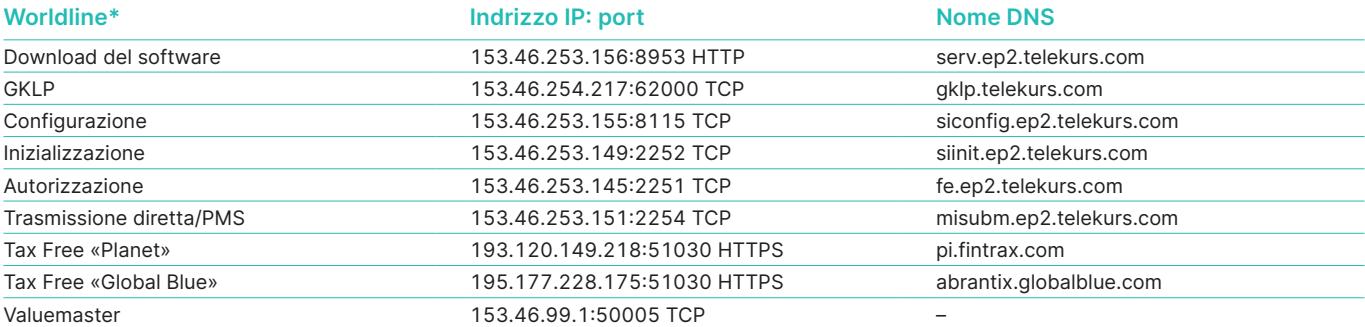

\* incl. Diners, JCB, Swisscard/American Express, Migrosbank, Boncard, Tax Free Service

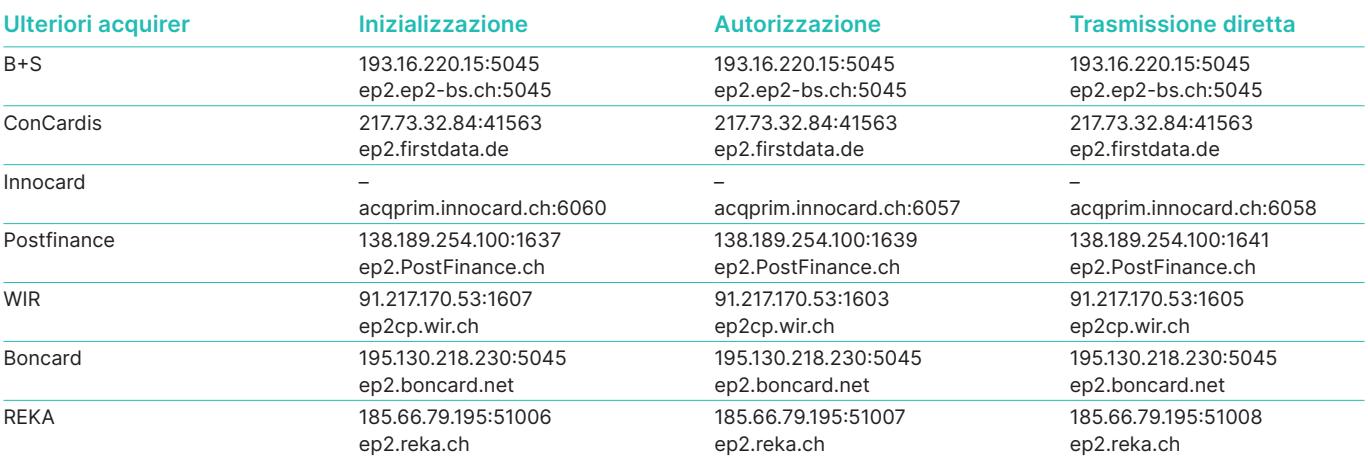

La lista non è esaustiva (situazione 1° gennaio 2020). La lista è stata redatta e controllata con la massima cura. Si prega di notare che gli indirizzi IP possono cambiare in qualsiasi momento.

#### **Client Telnet**

Nel caso dei sistemi operativi più recenti, p.es Windows 10, il client Telnet è disattivato di default e deve essere attivato o installato manualmente. Vi invitiamo a leggere al riguardo le istruzioni su Windows 10 qui: worldline.com/merchant-services[/firewall](http://www.worldline.com/merchant-services/firewall)

#### **Possibilità di prova del firewall: Possibilità di prova DNS:**

**RET** C:\Windows\svstem32\cmd.exe C:\>telnet serv.ep2.telekurs.com 8953 Test riuscito: Test riuscito: Telnet serv.ep2.telekurs.com Test non riuscito: Test non riuscito: C:\Windows\system32\cmd.exe :\>telnet serv.ep2.telekurs.com 8952<br>onnecting To serv.ep2.telekurs.com...Could not open connection<br>o the host, on port 8952: Connect failed

#### **Glossario**

 $\gg$ 

**ADSL –** Asynchron Digital Subscriber Line, può elaborare diversi servizi su un'unica linea di collegamento.

**DNS –** Commutazione del nome del dominio in un indirizzo IP.

**Ethernet –** piattaforma base necessaria alla gestione del modello TCP/IP (descrizione fisica, presa di alimentazione, cavo, livello di tensione, velocità di trasmissione ecc.). **USB –** Universal Serial Bus, sigla con cui si definisce un'interfaccia standardizzata che predispone apparecchi periferici al PC.

C:\Windows\system32\cmd.exe ::\>nslookup serv.ep2.telekurs.com C:\Windows\system32\cmd.exe Non-authoritative answer:<br>Name: serv.ep2.telekurs.com<br>Address: 153.46.253.156 C:\Windows\system32\cmd.exe :\>nslookup serv.ep3.telekurs.com<br>erver: test01.test.six-group.net<br>ddress: 01.234.567.89 Non-existent domain

**TCP/IP –** protocollo che permette la trasmissione di dati. **DHCP –** assegnazione automatica di un indirizzo IP.

**Firewall –** Software impiegato per proteggere una rete (p. es. una rete aziendale) dagli attacchi di terzi via Internet.

**Client Telnet –** collega un computer a un server remoto.

L'interlocutore locale è indicato su: [worldline.com/merchant-services/contacts](http://worldline.com/merchant-services/contacts)